Vous avez déjà un compte Google ou vous venez d'en créer un. Ce manuel vous guidera progressivement dans le processus à suivre pour vous connecter à Fitbit à partir d'un compte Google existant. Pour ce faire, vous aurez besoin des détails de votre compte Google (adresse e-mail, mot de passe).

Prenez votre Fitbit actuel ou nouveau et chargez-le d'abord au maximum (100 %). Pour ce faire, connectez le câble d'alimentation fourni à un chargeur et laissez-le charger pendant un certain temps.

Pendant ce temps, téléchargez l'application Fitbit depuis le Google Playstore ou l'Apple App Store et ouvrez-la.

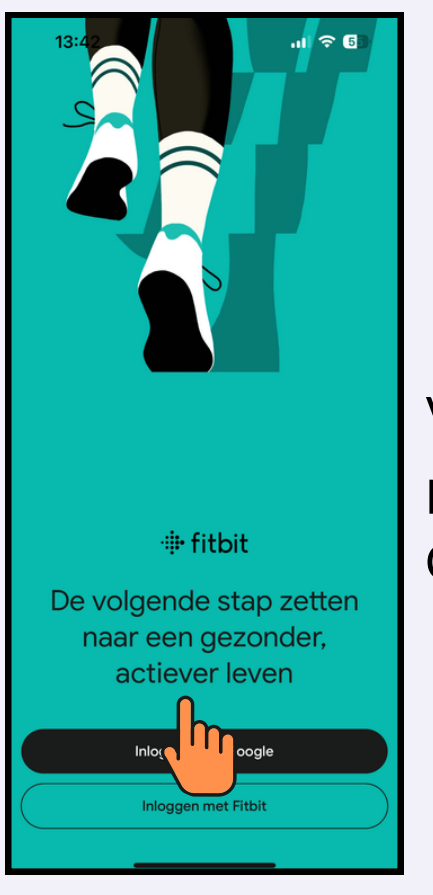

Vous avez déjà un compte Google et vous pouvez vous connecter immédiatement. Choisissez donc "Se connecter avec Google".

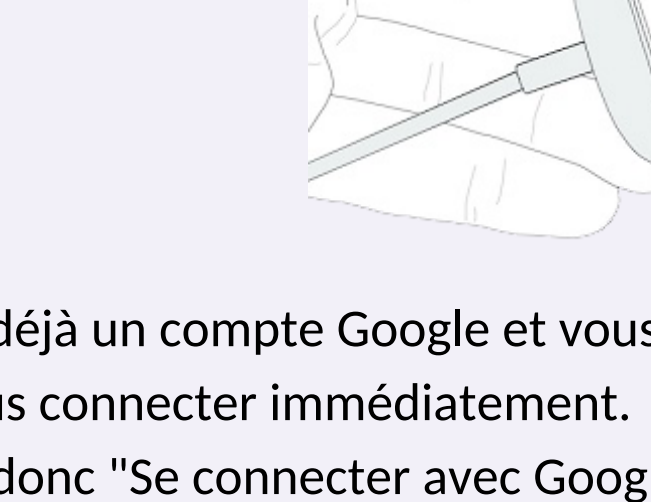

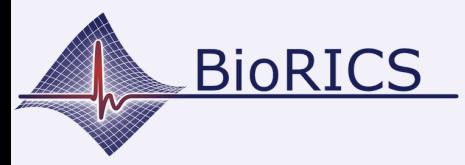

## **Fitbit: se connecter avec un compte Google**

Version 1.0 oct. 2023

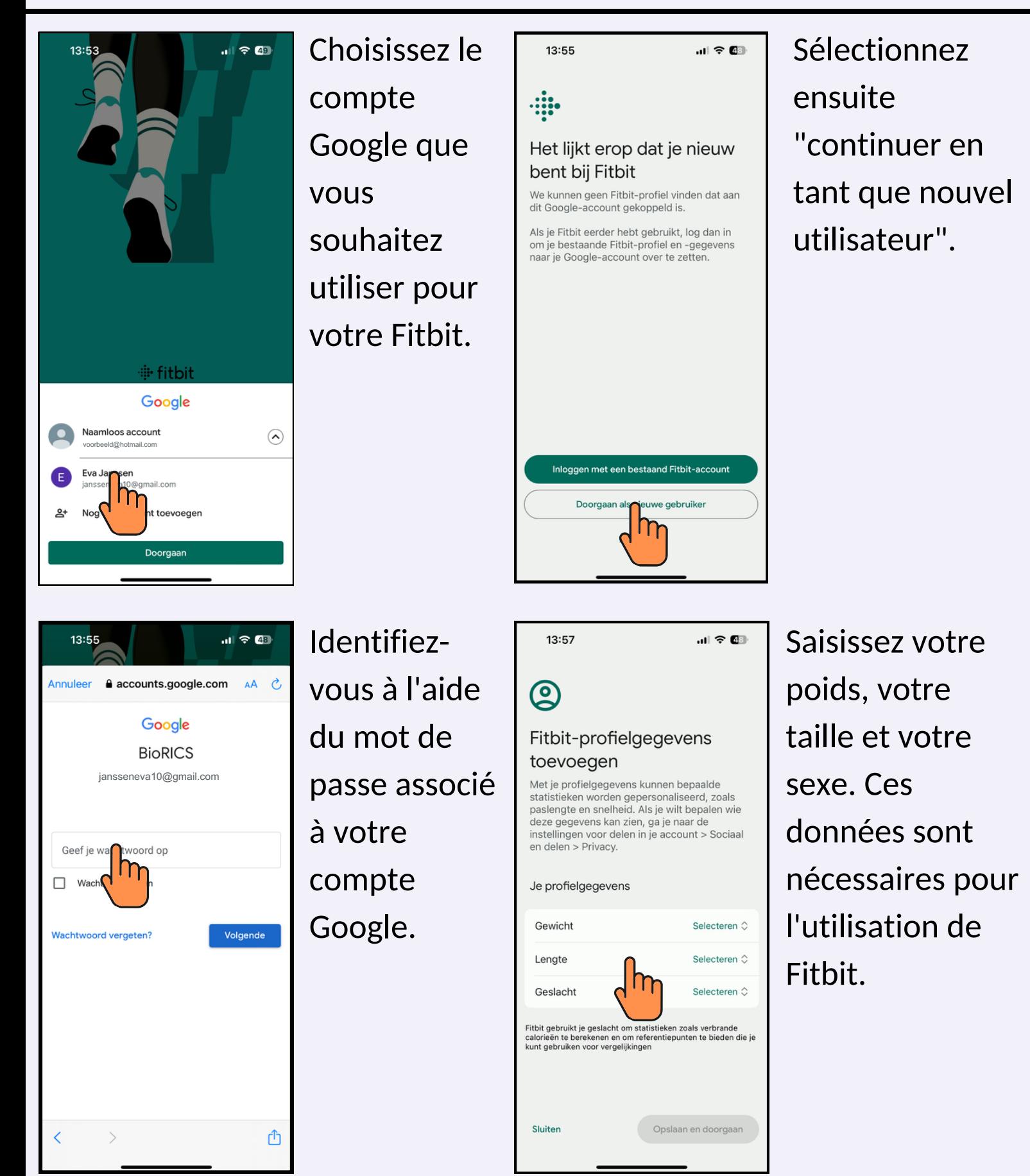

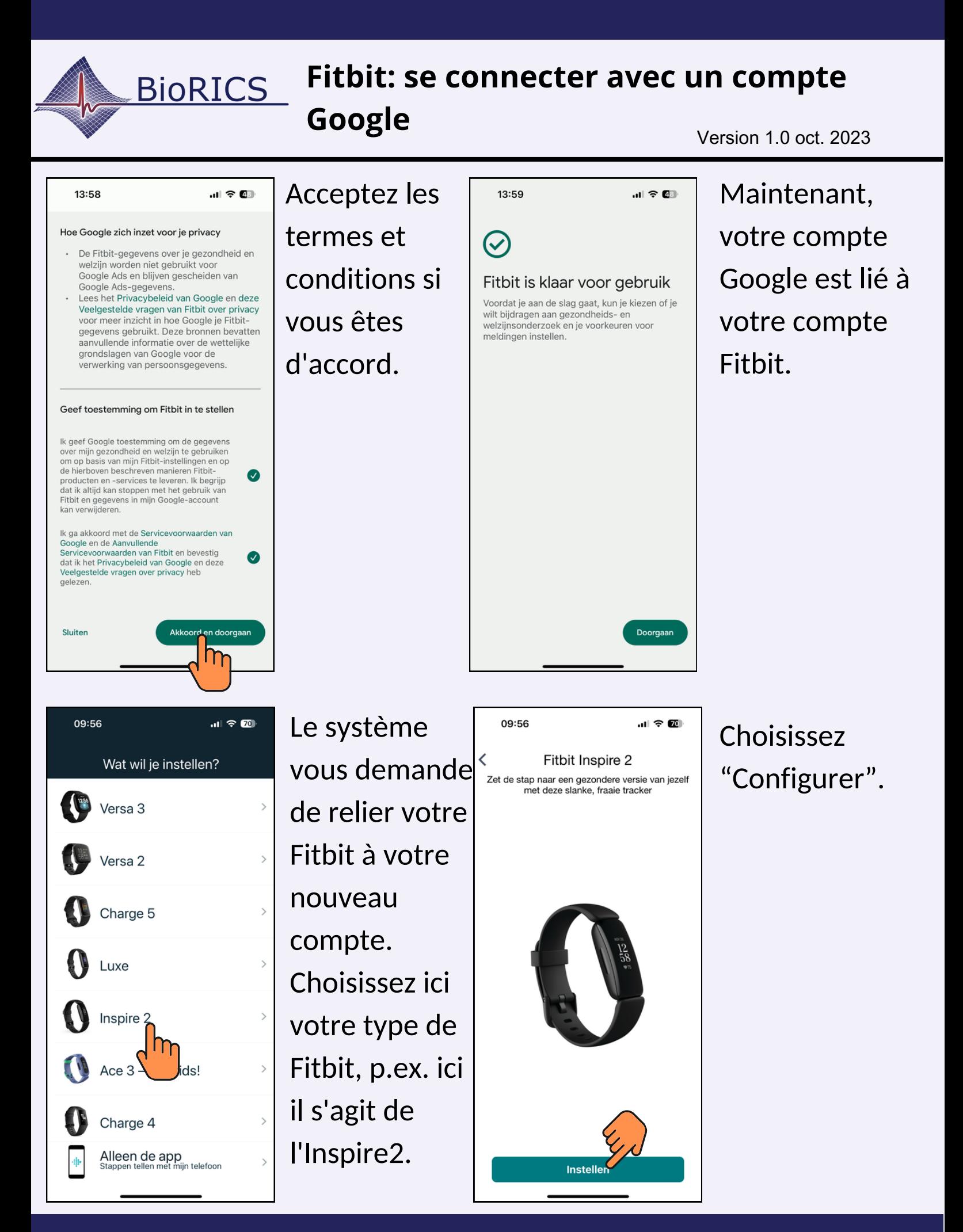

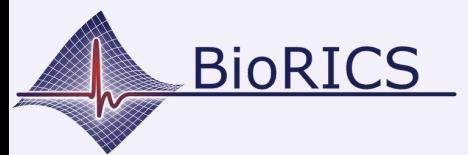

## **Fitbit: se connecter avec un compte Google**

Version 1.0 oct. 2023

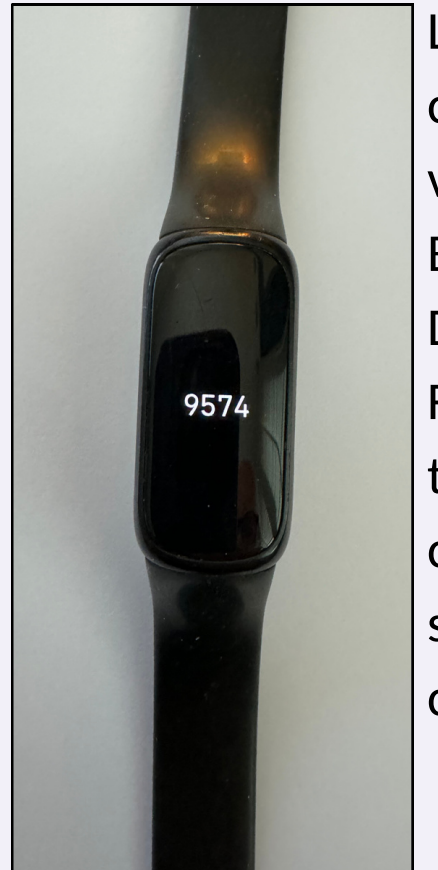

L'application cherche alors votre Fitbit via Bluetooth. Dès que votre Fitbit été trouvé, un code s'affiche sur l'écran de celui-ci.

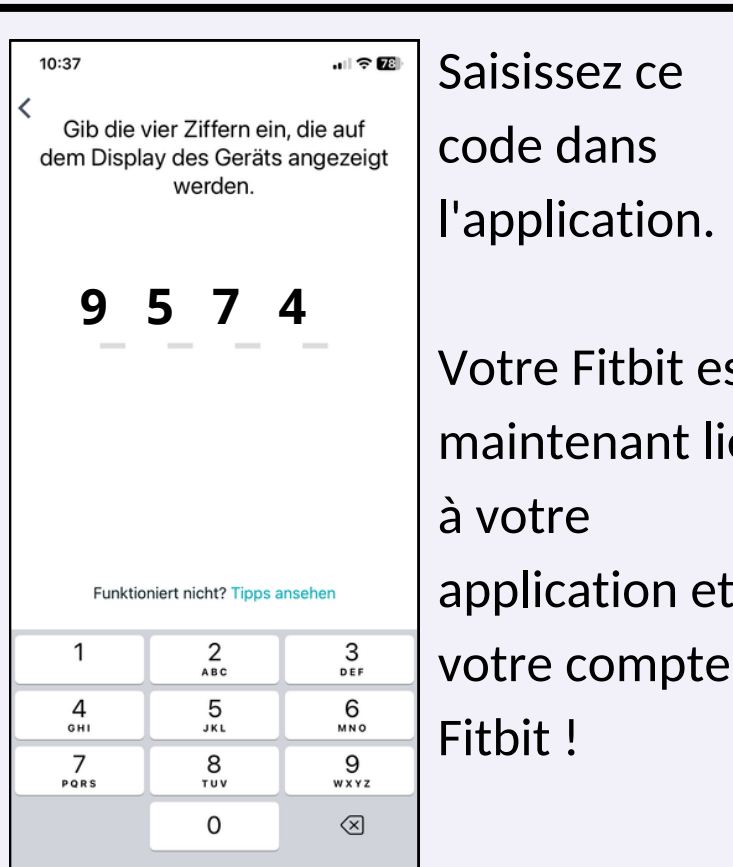

code dans l'application. Votre Fitbit est maintenant lié à votre application et à

Félicitations! Votre Fitbit est prêt!

L'étape suivante est la création de votre compte Mindstretch, que vous relierez ensuite à votre compte Fitbit.

Remarque : nous vous recommandons vivement de faire synchroniser automatiquement votre Fitbit avec votre application Fitbit. Cela permettra à Mindstretch de continuer à collecter des données automatiquement sans devoir faire quoi que ce soit d'autre. Vous pouvez synchroniser automatiquement votre Fitbit avec iOS (Apple) et Android. Consultez nos vidéos d'instructions [ici.](https://www.youtube.com/@bioricsnv9572/videos)